#### **H.P.BOARD OF DEPARTMENTAL EXAMINATION DEPARTMENTAL EXAMIANTIONS OF HAS OFFICERS OF HIMACHAL PRADESH SESSION APRIL, 2010**

## **PAPER# 14 COMPUTER Part-A (Theory)**

#### **Time Allowed:1 Hour 30 Minutes.** Maximum Marks: 50

# **Note:- Attempt any five questions.**

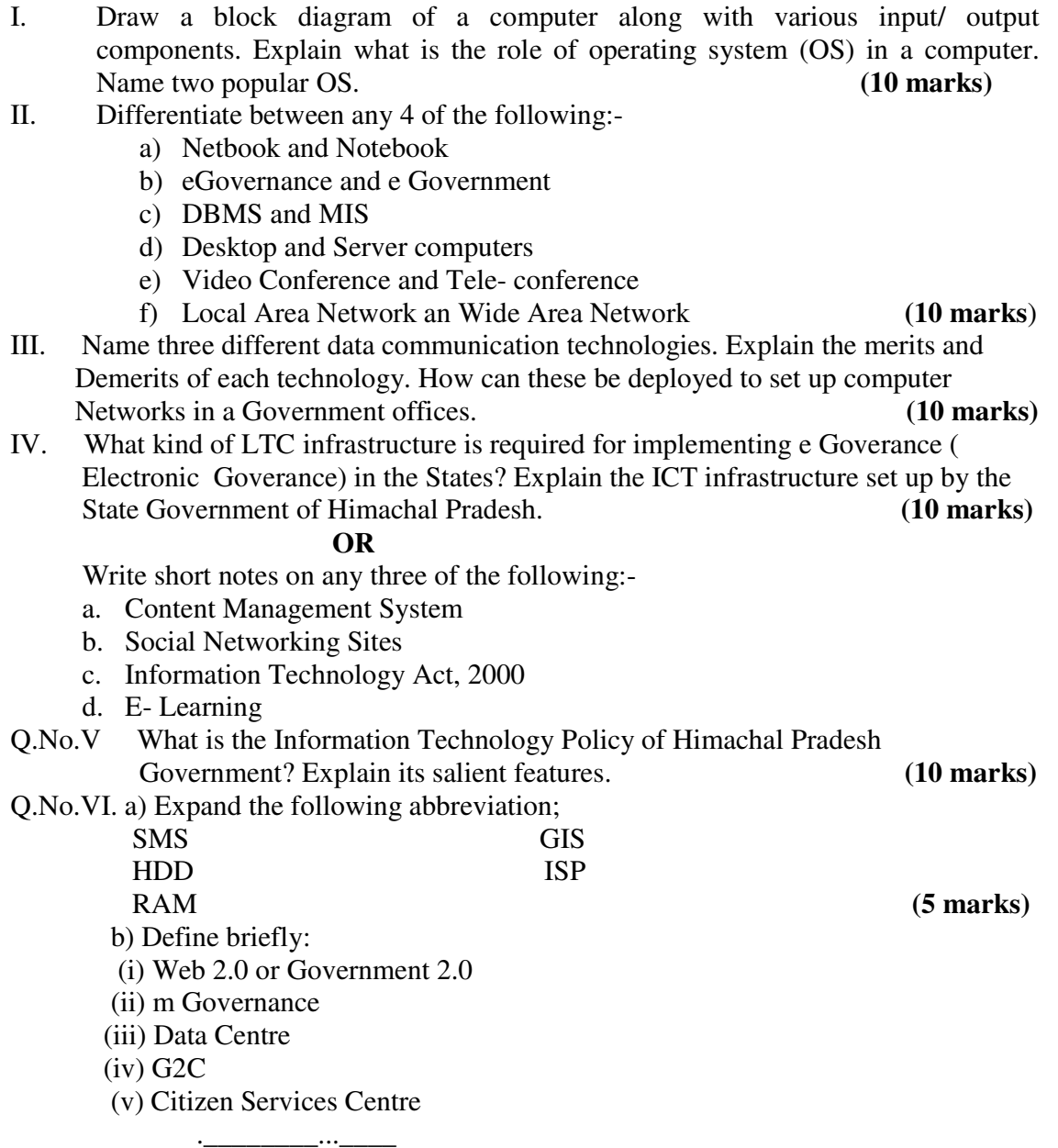

### **H.P.BOARD OF DEPARTMENTAL EXAMINATION DEPARTMENTAL EXAMINATION OF HAS OFFICERS OF HIMACHAL PRADESH SESSION APRIL, 2010**

### **PAPER# 14 COMPUTER Part-B (Practical)**

# **Time Allowed: 1 Hour 30 Minutes Maximum Marks:50 Note:- Attempt any five questions. Use of Multiple Windows is allowed. In case of Problem with Internet connectivity, you may write- down the steps on your Answer sheets.**

- I. Using MS Word, create new document file and write a letter to the Deputy Commissioner of one District seeking additional funds for various ongoing schemes. Use proper formatting, fonts while writing the letter. Save this file and assign a pass Word, are able to open this file. (10 marks) Word, are able to open this file.
- II. Demonstrate how you will install a USB based printer on your computer. What Kinds of components/ Wire/ SW are required to install this printer? How can you Make this printer as defaulter printer of your computer? **(10 marks)**
- III. Create a folder " Exam 2010" in C: Drive of your computer. Make this folder Shareable. Copy some files from the My Documents folder into the Exam-2010 folder. Change the folder view and sort these files on last date of modification.

**(10 marks)** 

- IV. In MS- Power Point, create a presentation highlighting need for additional funds Required in your Sub- division to fund relief operations in view of some natural Calamity. Use graphic and pictures (downloaded from Internet) in your<br>Presentation to highlight the loss due to the natural calamity. (10 marks) Presentation to highlight the loss due to the natural calamity.
- V. Using MS- Excel, add data in various rows and columns and use Formula to Demonstrate plus, minus, multiply and division mathematical functions. Also Demonstrate how data in cells of another work- sheet could be referenced in your Current worksheet. **(10 marks)**

VI online and search the following (write wen addresses after searching):

- Department of Personnel, Himachal Pradesh website
- Ministry of Personnel, Government of India website & search the Civil list for Himachal Pradesh Cadre officers
- Government of India Directory
- State Information Commission website of Himachal Pradesh

\_\_\_\_\_\_\_\_\_\_\_\_.\_\_\_\_\_\_\_\_\_\_\_..\_

• District Kinnaur website